## **How to FTP the IROC Houston - Outback**

**Please note:** As of June 2010, we have moved to a new more secured FTP site. **Now, in order to upload, a port number 1000 must be included.** If you click (or copy‐ and-paste) this link ftp://rpcread:NoR1ght5@ftp.mdanderson.org:1000 and cannot access it, then your site might be blocking your port 1000.

You can also follow the FTP flowchart by click **here** .

#### *We apologize the inconvenience. We must do this for security reasons for our FTP server.*

To FTP the IROC Houston, please login our FTP site using the following information. Remember the **username and password are casesensitive.**

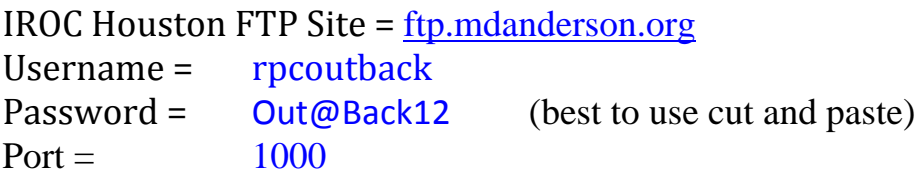

It's highly recommended that you create a subdirectory and label the folder by the patient case number and upload your files there. After you're done, notify the IROC Houston person‐of‐interest or email our public email account at IROCHOUSTON@MDANDERSON.ORG.

**The best way to FTP is by using specialized FTP software**. There are many free ones such as Filezilla at http://sourceforge.net/projects/filezilla/ or Ace FTP Freeware 3.80.3

# **Tips on How to Use Filezilla**

Two ways to connect to the IROC Houston FTP server via Filezilla

### **(1) Quick Connect**

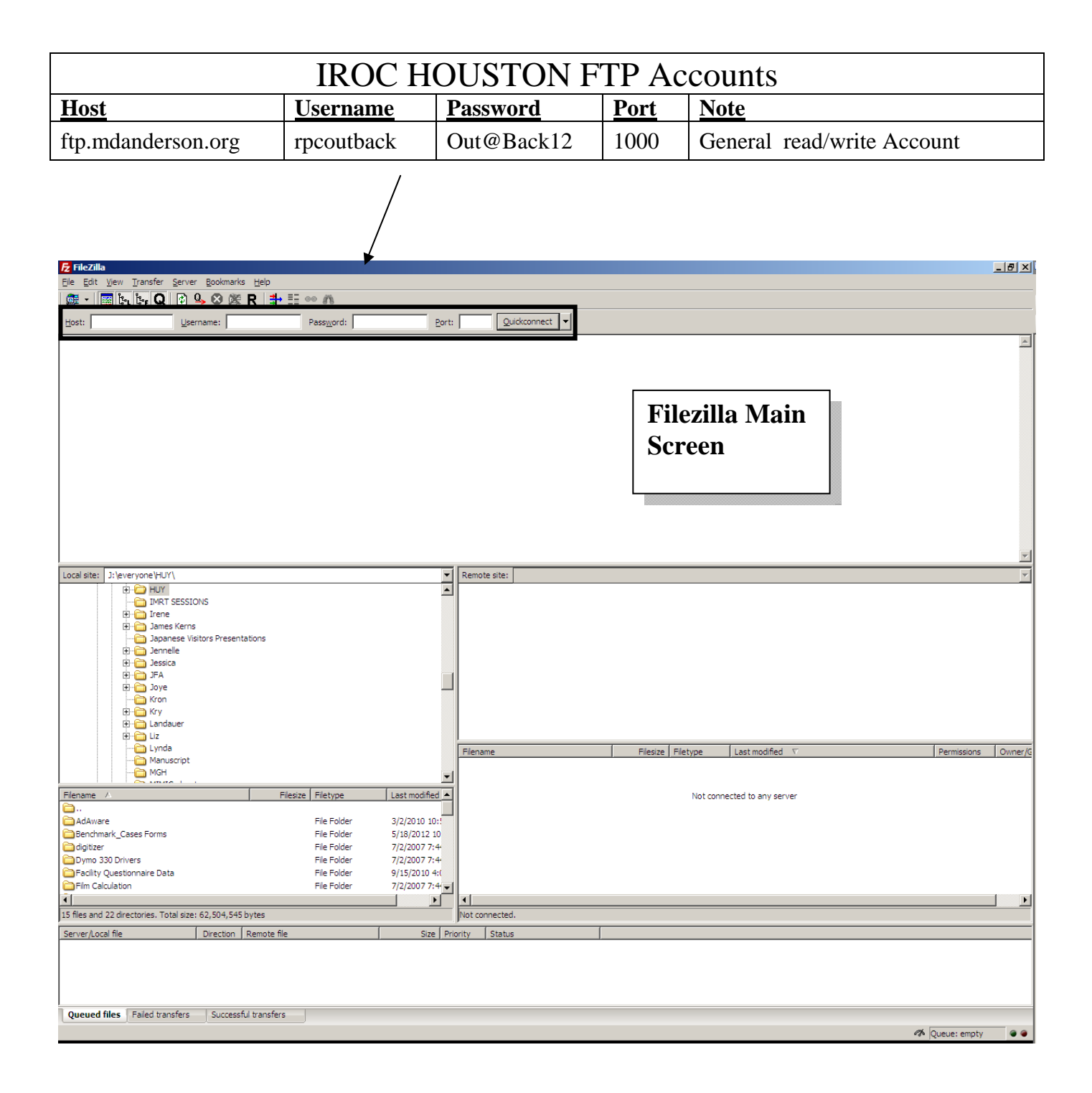

**Note:** Click **Quickconnect** to start the session. Once you have been successfully connected, you can use the Quickconnect button to use it again.

### **(2) Site Manager**

On the menu, click **File – Site Manager**

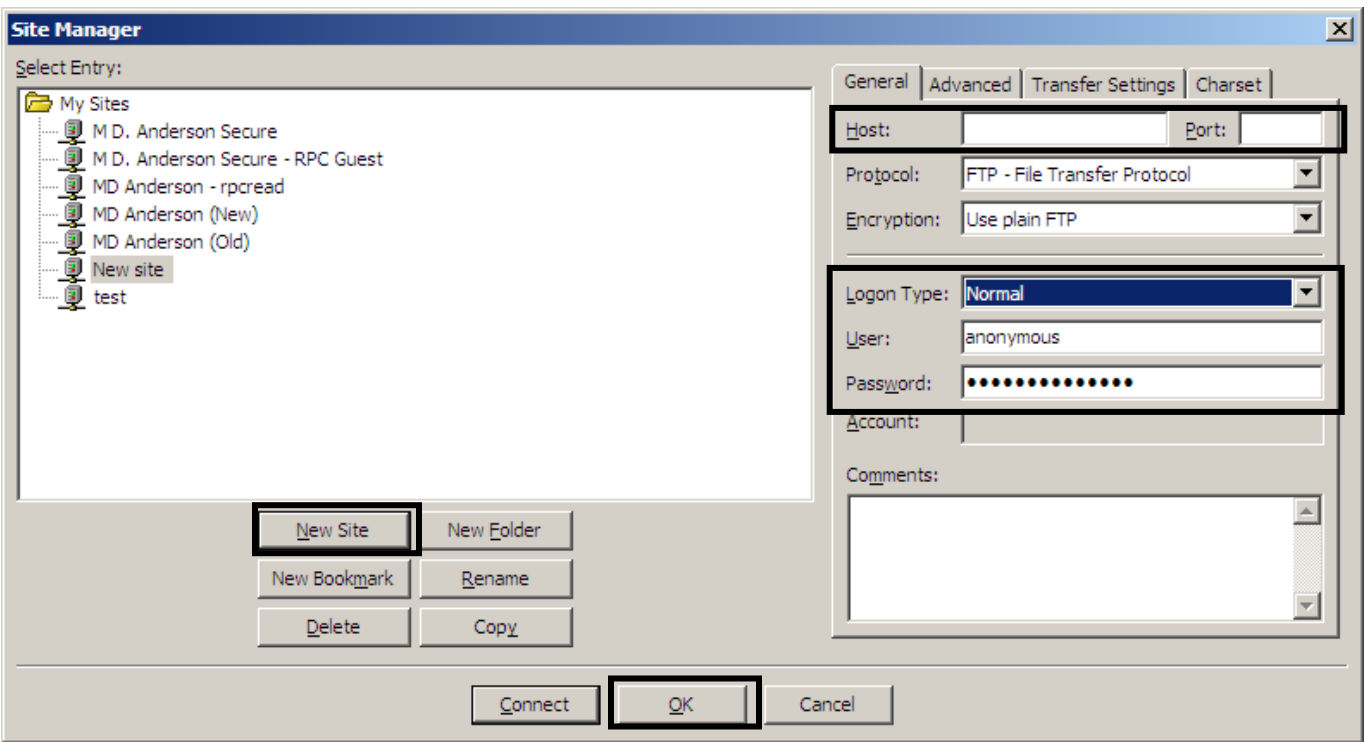

- New Site enter any name you want
- Enter the <u>Host ftp.mdanderson.org</u>, Port =  $1000$
- Logon Type Normal
- User/Password from above.
- Click OK

Now you can click the Connect

#### **Filezilla Screen Area**

Once you're successfully logged in you would see a screen like this.

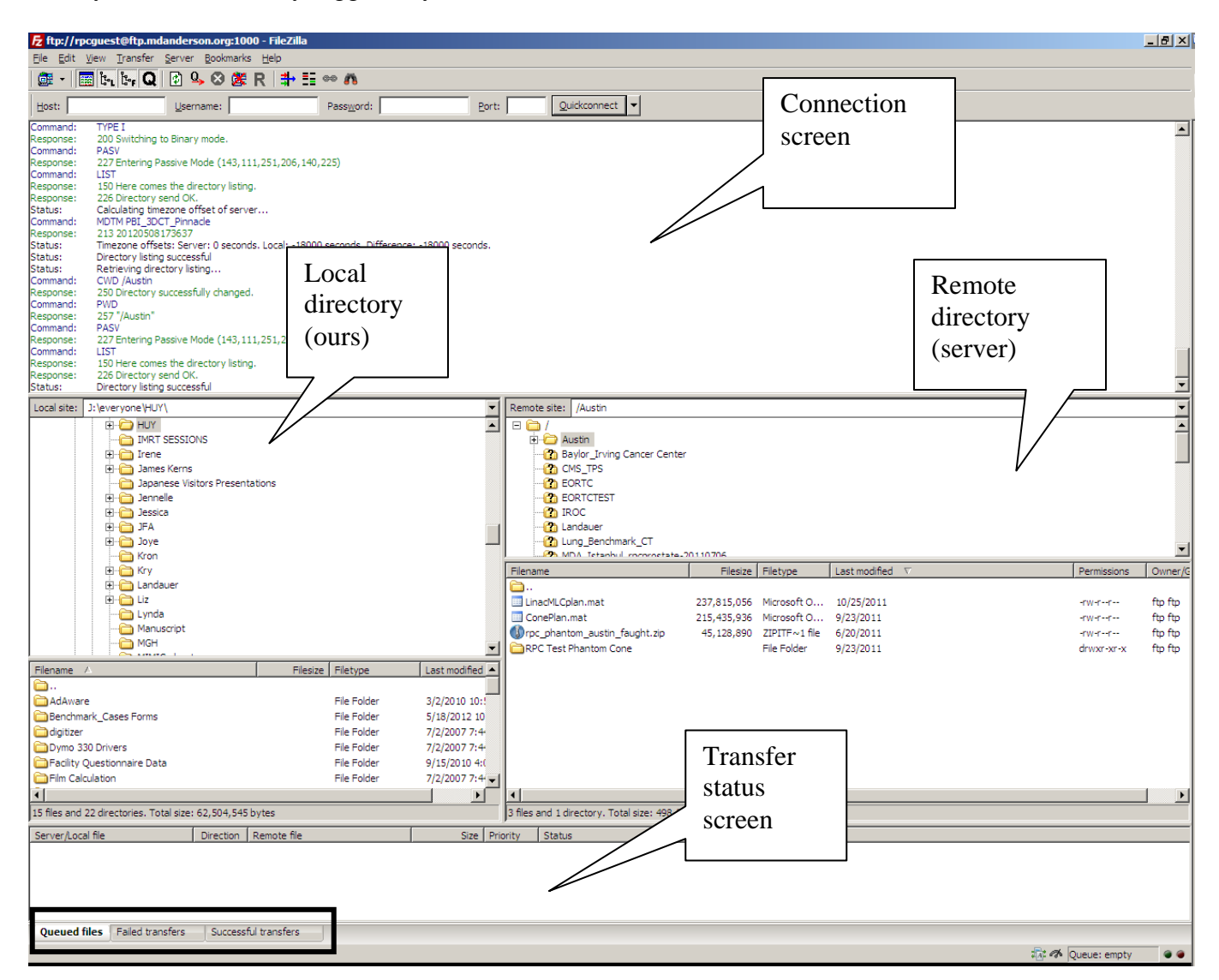

#### **Notes:**

- File transfer Drag & drop. **Upload** left-to-right, **Download** right-to-left
- Right-click to create/delete subdirectory.